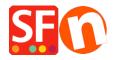

Base de conocimiento > Páginas y productos > How to Populate "Shop by Brand" page and how to turn it off?

## How to Populate "Shop by Brand" page and how to turn it off?

Elenor A. - 2021-12-27 - Páginas y productos

**Shop by Brand** is a special page supported in ShopFactory 9/10 Gold product which will allow your customers to shop by manufacturer or by brand.

Please note that your Hosting account must have PHP enabled for this function to work properly.

## To populate this page, please follow this procedure:

- Open your shop in ShopFactory
- Add your products, click Properties
- Assign a manufacturer name for each group of product
- Enter name of brand in Brand/Manufacturer field

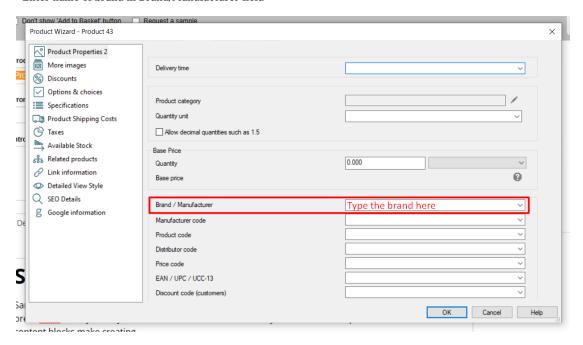

## \*\*\* Do this for all other products in your shop.

- Click Ok
- Publish your shop.

**NOTE:** Your Host/server must support PHP for this feature to work - the brands will be auto-populated once the shop is uploaded online. Local and internal preview will not show the brands as it requires PHP so the shop must be uploaded to the server first.

## If you don't want to use this feature, you can turn it OFF by setting the page to "Invisible".

- Open shop in ShopFactory
- Right click on Shop by Brand department
- Click Page Properties

- Untick the Visible checkbox

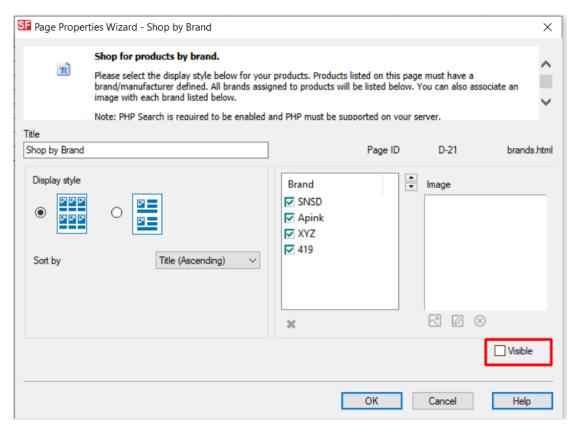

- Click OK